# Fragen und Antworten zur KGV Software

## Verteilte Arbeitsplätze ohne Netzwerk

In einem früheren Beitrag (Z. Gartenfreund, Heft 3/2016) ist beschrieben worden, wie die KGV-Software als Netzwerk-Version installiert und genutzt werden kann. Das ist in Verbänden oder in großen Vereinen mit eigenen Büros sinnvoll. In kleineren Vereinen arbeiten die meisten Vorstandsmitglieder zu Hause entweder mit einem Vereins- oder Privatrechner. Der Verein will oder kann sich die Anmietung einer virtuellen Maschine als Datenbankserver nicht leisten, möchte aber dennoch die anfallenden Arbeiten verteilen.

In der KGV-Software gibt es dazu ein entsprechendes Feature, wo per Email die benötigten Daten automatisch ausgetauscht werden können<sup>1</sup>.

Als Voraussetzung sind in den Programm-Einstellungen unter dem Reiter "Mail" die Zugangsdaten für den Mail-Versand und -Empfang einzutragen. Es empfiehlt sich, für den Mailempfang eine eigene Adresse anzulegen, z. B. data@*[provider.de](mailto:data@provider.de)*. Die Angaben für den SMTP- bzw. POP3-Server und den Port findet man in der Hilfe des entsprechenden Providers.

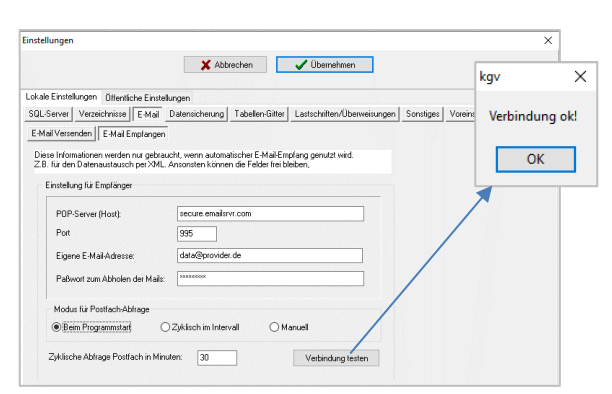

Wenn nach einem Klick auf "Verbindung testen" das kleine Fenster "Verbindung OK" erscheint, sind die Vorbereitungen schon erledigt. Als Modus für die Postfachabfrage legen wir "Beim Programmstart" fest. Damit gehen wir sicher, immer die aktuellsten Daten auf dem PC zu importieren.

### Wie erfolgt der Datenaustausch?

Im einfachsten Fall wird von der **kompletten** Datenbank ein XML-Paket erzeugt (ähnlich wie bei der Datensicherung) und an den Empfänger geschickt.

### *Beispiel:*

**.** 

*Der Schatzmeister oder ein anderes Vorstandsmitglied pflegen die Datenbank, d. h. sie benutzen aktiv das KGV-Programm. Der Vorsitzende will sich nur informieren, diverse Auswertungen und Listen erstellen, jedoch keine Daten eingeben. Er empfängt als nur Datenpakete und sendet keine zurück, denn diese würden zwischenzeitlich erfasste Daten überschreiben.*

*Diese Variante ist im Programm schon voreingestellt.*

*Will der Vorsitzende allerdings die Fäden in der Hand behalten und selbst mit dem Programm arbeiten, aber monotone Fleißarbeit, wie Pflege der Parzellendaten o. ä., an andere Vorstandsmitglieder* 

<sup>1</sup> Vgl. Handbuch E.5 XML-Pakete

*delegieren, so können auch nur von einzelnen Tabellen, wie z. B T\_PARZ, XML-Pakete erstellt und ausgetauscht werden.*

Praktisch gehen wir wie folgt vor:

Im Menü "Extras" finden wir den Eintrag "XML-Pakete ...". Dort haben wir die Auswahl

- XML-Paket-Export,
- XML-Paket-Import und
- XML-Paketverwaltung

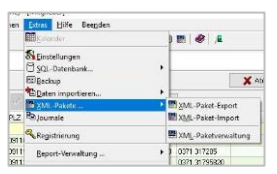

Will ich ein Paket versenden, wähle ich die 1. Option und markiere im oberen Teil des Fensters das gewünschte Paket (wie bereits erwähnt, ist das Paket für alle Stammdaten bereits voreingestellt). Danach erfolgt der Klick auf "direkter Mailversand" und nach wenigen Sekunden kommt die Bestätigung, dass das Paket verschickt wurde.

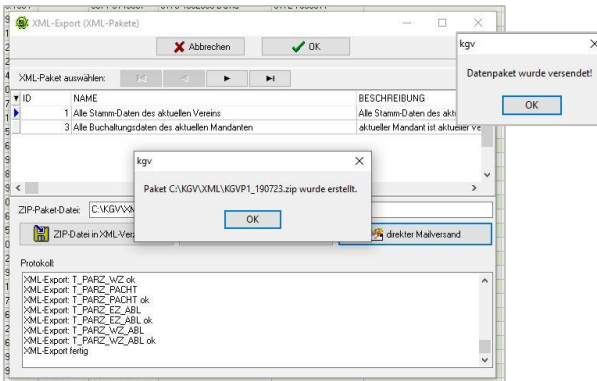

Der Empfänger, in unserem Beispiel der Vorsitzende, muss lediglich sein Programm neu starten. Die Software schaut im Postfach nach, ob neue Dateien vorhanden sind und bringt eine entsprechende Nachricht. Nachdem ich den Dialog mit "Ja" bestätigt habe, werde ich noch einmal gefragt, ob ich das Paket wirklich in die Datenbank importieren möchte.

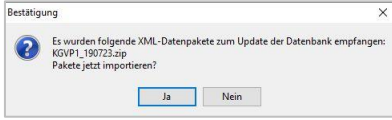

Im nächsten Dialog steht die zu importierende ZIP-Datei bereits in der Auswahlzeile und ich brauche nur noch auf den Button "als ZIP-Paket in Datenbank importieren" klicken. Danach ist die Datenbank wieder aktuell.

#### **Hinweis: Vor dem Import sollte immer eine Datensicherung erstellt werden.**

Sollten sich weitere Fragen von allgemeinem Interesse aus der Arbeit mit unserer Software ergeben, dann informieren Sie uns unter *[l.fritzsch@me.com](mailto:l.fritzsch@me.com)*. Wir werden sie gern so aufbereiten und beantworten, dass nicht nur die Betroffenen, sondern auch die Allgemeinheit davon profitieren könnte.

Dr. Wilfried Ulbrich AG Neue Medien